# 使用私有地址配置三台路由器之間的IPSec I

### 目錄

[簡介](#page-0-0) [必要條件](#page-0-1) [需求](#page-0-2) [採用元件](#page-0-3) [慣例](#page-1-0) [設定](#page-1-1) [網路圖表](#page-1-2) [組態](#page-1-3) [驗證](#page-7-0) [疑難排解](#page-7-1) [疑難排解指令](#page-7-2) [相關資訊](#page-7-3)

# <span id="page-0-0"></span>簡介

本文檔介紹使用私有地址的三台路由器的全網狀配置。該示例說明了以下功能:

- 封裝安全性裝載(ESP) 僅資料加密標準(DES)
- 預共用金鑰
- 每台路由器後面的專用網路:192.168.1.0、192.168.2.0和192.168.3.0
- isakmp策略和加密對映配置
- 使用access-list和route-map命令定義的隧道流量。除了連線埠位址轉譯(PAT)之外,路由對應 還可以套用到Cisco IOS®軟體版本12.2(4)T2和更新版本上的一對一靜態網路位址轉譯(NAT)。 有關詳細資訊,請參閱[NAT — 能夠將路由對映與靜態轉換功能結合使用概述](//www.cisco.com/en/US/docs/ios/12_2t/12_2t4/feature/guide/ftnatrt.html)。

註:加密技術受出口管制約束。您有責任瞭解關於加密技術出口的法律。如果您對出口管制有任何 疑問,請傳送電子郵件至[export@cisco.com。](mailto:export@cisco.com)

# <span id="page-0-1"></span>必要條件

### <span id="page-0-2"></span>需求

本文件沒有特定需求。

### <span id="page-0-3"></span>採用元件

本文中的資訊係根據以下軟體和硬體版本:

● Cisco IOS軟體版本12.3.(7)T。

● 配置了IPSec的Cisco路由器。

本文中的資訊是根據特定實驗室環境內的裝置所建立。文中使用到的所有裝置皆從已清除(預設 )的組態來啟動。如果您的網路正在作用,請確保您已瞭解任何指令可能造成的影響。

### <span id="page-1-0"></span>慣例

如需文件慣例的詳細資訊,請參閱<u>[思科技術提示慣例](//www.cisco.com/en/US/tech/tk801/tk36/technologies_tech_note09186a0080121ac5.shtml)</u>。

### <span id="page-1-1"></span>設定

本節提供用於設定本文件中所述功能的資訊。

**注意:**要查詢有關本文檔中使用的命令的其他資訊,請使用<mark>[命令查詢工具](//tools.cisco.com/Support/CLILookup/cltSearchAction.do)(僅限註</mark>冊客戶)。

#### <span id="page-1-2"></span>網路圖表

本檔案會使用以下網路設定:

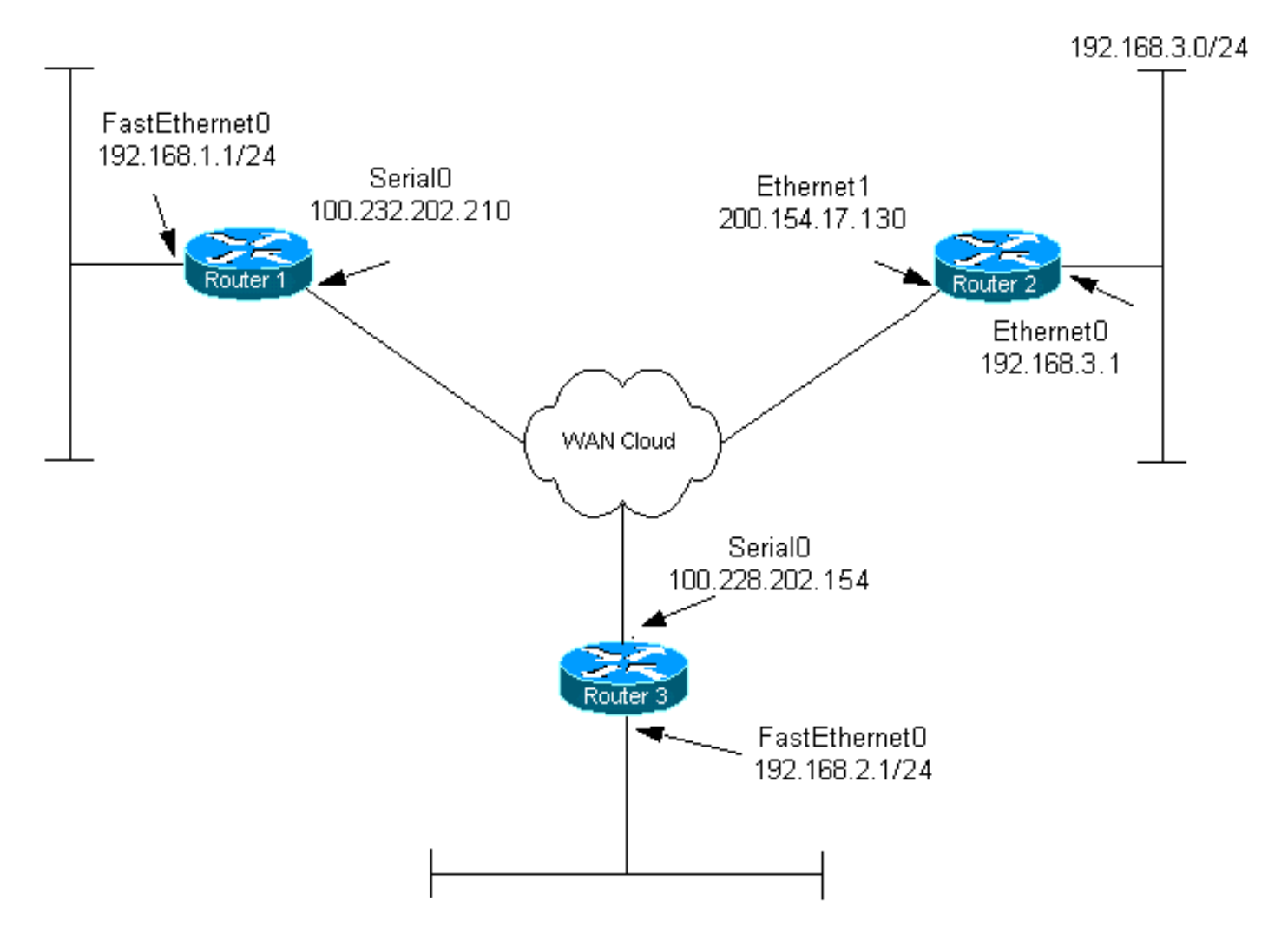

### <span id="page-1-3"></span>組態

本檔案會使用以下設定:

•路由器1

- 路由器2
- 路由器3

```
路由器1
Current configuration:
!
version 12.3
service timestamps debug datetime msec
service timestamps log datetime msec
no service password-encryption
!
hostname router1
!
boot-start-marker
boot-end-marker
!
!
clock timezone EST 0
no aaa new-model
ip subnet-zero
!
!
ip audit po max-events 100
no ftp-server write-enable
!
!--- Configure Internet Key Exchange (IKE) policy and !-
-- pre-shared keys for each peer. !--- IKE policy
defined for peers. crypto isakmp policy 4
authentication pre-share
!--- Pre-shared keys for different peers. crypto isakmp
key xxxxxx1234 address 100.228.202.154
crypto isakmp key xxxxxx1234 address 200.154.17.130
!
!
!--- IPSec policies: crypto ipsec transform-set encrypt-
des esp-des
!
!
crypto map combined local-address Serial0
!--- Set the peer, transform-set and encryption traffic
for tunnel peers. crypto map combined 20 ipsec-isakmp
   set peer 100.228.202.154
   set transform-set encrypt-des
   match address 106
crypto map combined 30 ipsec-isakmp
   set peer 200.154.17.130
   set transform-set encrypt-des
   match address 105
!
!
interface Serial0
   ip address 100.232.202.210 255.255.255.252
   ip nat outside
   serial restart-delay 0
!--- Apply the crypto map to the interface. crypto map
combined
```

```
!
interface FastEthernet0
    ip address 192.168.1.1 255.255.255.0
    ip nat inside
!
ip classless
ip route 0.0.0.0 0.0.0.0 100.232.202.209
no ip http server
no ip http secure-server
!
!--- Define traffic for NAT. ip nat inside source route-
map nonat interface Serial0 overload
!--- Access control list (ACL) that shows traffic to
encrypt over the tunnel. access-list 105 permit ip
192.168.1.0 0.0.0.255 192.168.3.0 0.0.0.255
access-list 106 permit ip 192.168.1.0 0.0.0.255
192.168.2.0 0.0.0.255
!--- ACL to avoid the traffic through NAT over the
tunnel. access-list 150 deny ip 192.168.1.0 0.0.0.255
192.168.2.0 0.0.0.255
access-list 150 deny ip 192.168.1.0 0.0.0.255
192.168.3.0 0.0.0.255
!--- ACL to perform NAT on the traffic that does not go
over the tunnel. access-list 150 permit ip 192.168.1.0
0.0.0.255 any
!--- Do not perform NAT on the IPSec traffic. route-map
nonat permit 10
  match ip address 150
!
control-plane
!
!
line con 0
line aux 0
line vty 0 4
!
!
end
路由器2
Current configuration:
!
version 12.3
service timestamps debug datetime msec
service timestamps log datetime msec
no service password-encryption
!
hostname router2
!
boot-start-marker
boot-end-marker
!
!
clock timezone EST 0
no aaa new-model
ip subnet-zero
!
```

```
!
ip audit po max-events 100
no ftp-server write-enable
!
!--- Configure IKE policy and pre-shared keys for each
peer. !--- IKE policy defined for peers. crypto isakmp
policy 4
     authentication pre-share
!--- Pre-shared keys for different peers. crypto isakmp
key xxxxxx1234 address 100.228.202.154
crypto isakmp key xxxxxx1234 address 100.232.202.210
!
!
!--- IPSec policies. crypto ipsec transform-set encrypt-
des esp-des
!
!
crypto map combined local-address Ethernet1
!--- Set the peer, transform-set and encryption traffic
for tunnel peers. crypto map combined 7 ipsec-isakmp
       set peer 100.232.202.210
       set transform-set encrypt-des
      match address 105
crypto map combined 8 ipsec-isakmp
      set peer 100.228.202.154
      set transform-set encrypt-des
      match address 106
!
!
!
interface Ethernet0
      ip address 192.168.3.1 255.255.255.0
       ip nat inside
!
interface Ethernet1
       ip address 200.154.17.130 255.255.255.224
       ip nat outside
!--- Apply the crypto map to the interface. crypto map
combined
!
ip classless
ip route 0.0.0.0 0.0.0.0 200.154.17.129
no ip http server
no ip http secure-server
!
!--- Define traffic for NAT. ip nat inside source route-
map nonat interface Ethernet1 overload
!--- ACL shows traffic to encrypt over the tunnel.
access-list 105 permit ip 192.168.3.0 0.0.0.255
192.168.1.0 0.0.0.255
access-list 106 permit ip 192.168.3.0 0.0.0.255
192.168.2.0 0.0.0.255
!--- ACL to avoid the traffic through NAT over the
tunnel. access-list 150 deny ip 192.168.3.0 0.0.0.255
192.168.1.0 0.0.0.255
```

```
access-list 150 deny ip 192.168.3.0 0.0.0.255
192.168.2.0 0.0.0.255
!--- ACL to perform NAT on the traffic that does not go
over the tunnel. access-list 150 permit ip any any
!--- Do not perform NAT on the IPSec traffic. route-map
nonat permit 10
  match ip address 150
!
!
!
control-plane
!
!
line con 0
line aux 0
line vty 0 4
!
!
end
路由器3配置
Current configuration:
!
version 12.3
service timestamps debug datetime msec
service timestamps log datetime msec
no service password-encryption
!
hostname router3
!
boot-start-marker
boot-end-marker
!
!
clock timezone EST 0
no aaa new-model
ip subnet-zero
!
!
ip audit po max-events 100
no ftp-server write-enable
!
!--- Configure IKE policy and pre-shared keys for each
peer. !--- IKE policy defined for peers. crypto isakmp
policy 4
   authentication pre-share
!--- Pre-shared keys for different peers. crypto isakmp
key xxxxxx1234 address 100.232.202.210
crypto isakmp key xxxxxx1234 address 200.154.17.130
!
!
!--- IPSec policies: crypto ipsec transform-set encrypt-
des esp-des
!
!
```

```
!--- Set the peer, transform-set and encryption traffic
for tunnel peers. crypto map combined local-address
Serial0
crypto map combined 7 ipsec-isakmp
   set peer 100.232.202.210
   set transform-set encrypt-des
   match address 106
crypto map combined 8 ipsec-isakmp
   set peer 200.154.17.130
   set transform-set encrypt-des
   match address 105
!
!
interface Serial0
   ip address 100.228.202.154 255.255.255.252
   ip nat outside
   serial restart-delay 0
!--- Apply the crypto map to the interface. crypto map
combined
!
  interface FastEthernet0
  ip address 192.168.2.1 255.255.255.0
   ip nat inside
!
ip classless
ip route 0.0.0.0 0.0.0.0 100.228.202.153
no ip http server
no ip http secure-server
!
!--- Define traffic for NAT. ip nat inside source route-
map nonat interface Serial0 overload
!--- ACL that shows traffic to encrypt over the tunnel.
access-list 105 permit ip 192.168.2.0 0.0.0.255
192.168.3.0 0.0.0.255
access-list 106 permit ip 192.168.2.0 0.0.0.255
192.168.1.0 0.0.0.255
!--- ACL to avoid the traffic through NAT over the
tunnel. access-list 150 deny ip 192.168.2.0 0.0.0.255
192.168.3.0 0.0.0.255
access-list 150 deny ip 192.168.2.0 0.0.0.255
192.168.1.0 0.0.0.255
!--- ACL to perform NAT on the traffic that does not go
over the tunnel. access-list 150 permit ip 192.168.2.0
0.0.0.255 any
!--- Do not perform NAT on the IPSec traffic. route-map
nonat permit 10
  match ip address 150
!
!
!
control-plane
!
!
line con 0
line aux 0
line vty 0 4
 login
!
```
# <span id="page-7-0"></span>驗證

本節提供的資訊可用於確認您的組態是否正常運作。

<u>[輸出直譯器工具](https://www.cisco.com/cgi-bin/Support/OutputInterpreter/home.pl)(僅供註冊</u>客戶使用)支援某些**[show](https://www.cisco.com/cgi-bin/Support/OutputInterpreter/home.pl)**命令,此工具可讓您檢視<u>show</u>命令輸出的分析。

- show crypto engine connections active 顯示IPSec對等體之間的加密和解密資料包。
- show crypto isakmp sa 顯示對等體上的所有當前IKE安全關聯(SA)。
- show crypto ipsec sa 顯示當前(IPSec)SA使用的設定。

### <span id="page-7-1"></span>疑難排解

本節提供的資訊可用於對組態進行疑難排解。

#### <span id="page-7-2"></span>疑難排解指令

[輸出直譯器工具](https://www.cisco.com/cgi-bin/Support/OutputInterpreter/home.pl)(僅供[註冊客](//tools.cisco.com/RPF/register/register.do)戶使用)支援某些show命令,此工具可讓您檢視[show](https://www.cisco.com/cgi-bin/Support/OutputInterpreter/home.pl)命令輸出的分析。

注意:發出debug指令之前,請先參[閱有關Debug指令的重要資訊。](//www.cisco.com/en/US/tech/tk801/tk379/technologies_tech_note09186a008017874c.shtml)

注意:以下調試必須在兩個IPSec路由器(對等體)上運行。 必須在兩個對等體上清除SA。

- debug crypto isakmp 顯示階段1期間的錯誤。
- debug crypto ipsec 顯示階段2期間的錯誤。
- debug crypto engine 顯示來自加密引擎的資訊。
- clear crypto connection *connection-id [slot | rsm | vip]* 終止當前正在執行的加密會話。加密 的作業階段通常會在作業階段逾時終止。使用show crypto cisco connections命令獲取 connection-id值。
- clear crypto isakmp 清除第1階段SA。
- clear crypto sa 清除第2階段SA。

# <span id="page-7-3"></span>相關資訊

- [IPSec支援頁面](//www.cisco.com/en/US/tech/tk583/tk372/tsd_technology_support_protocol_home.html?referring_site=bodynav)
- 技術支援 Cisco Svstems